# **なんとか C++ を使う**

### 桂田 祐史

### 2018 年 7 月 1 日, 2022 年 10 月 17 日

http://nalab.mind.meiji.ac.jp/~mk/labo/text/nantoka-c++/

# **1 はじ[めに](http://nalab.mind.meiji.ac.jp/~mk/labo/text/nantoka-c++/)**

C++は便利というか、C では済まなくて、C++を使わざるを得ないようなことがしばしば ある。適当に相手をして来たのだけれど、学生も使うようになって来たので、昔書き散らした 資料をまとめて見た。

整理不十分なことはなはだしいけれど…

C++ は演算子オーバーローディングが可能なので、それを用いたクラス・ライブラリィが 使えそうな場合は、C よりも便利である。

新しい情報を入手しないと

- cpprefjp  $C$ ++日本語リファレンス $1$
- 「江添亮の詳説 C++17」<sup>2</sup>

# **2 基本的なプログ[ラ](#page-0-0)ム**

CUI ですむ簡単なプログラムを示す。

### **2.1 何もしないプログラム**

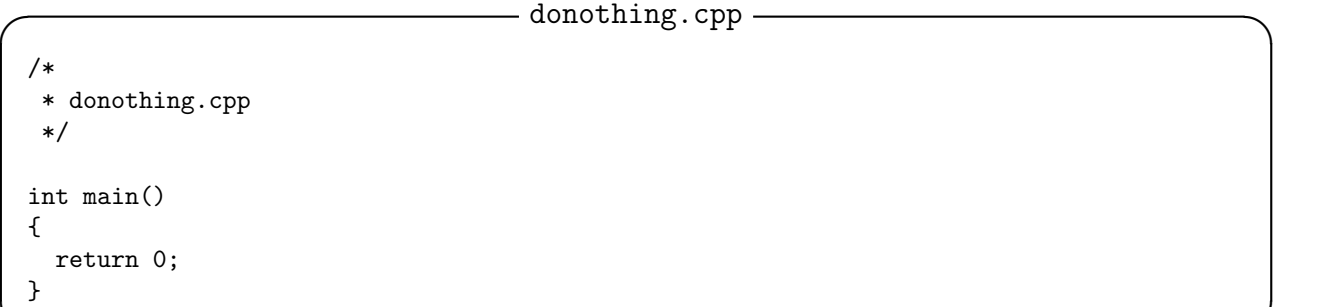

● ファイル名末尾が.c でなく.C や.cpp である以外はC のプログラムと同じである。––

<sup>1</sup>https://cpprefjp.github.io/

<span id="page-0-0"></span><sup>2</sup>https://ezoeryou.github.io/cpp17book/

まま C++ プログラムになる。

**–** C++ のソース・プログラムのファイル名末尾は.C (大文字!), .cpp, .cxx などが 採用されている。GCC (g++) では .C である。

**—– コンパイルと実行の結果 -**

**✒ ✑**

oyabun% g++ -o donothing donothing.cpp oyabun% ./donothing oyabun%

#### **2.2 Hello world**

C++ はスーパー C であるから、printf() を使うことも出来なくはないが、そうしないで、 次のようにストリームを使うべきだという意見が強い。

```
✓ hello.C ✏
// hello.c
#include <iostream>
using namespace std;
int main(void)
{
 cout << "Hello, world." << endl;
 return 0;
} ✒ ✑
```
- C++ で // を書くと、そこから行末まで注釈になる。
- 標準出力に文字列を書くには、cout << 文字列 とすればよい。
- 改行を表わすのに endl が使える。細かい話になるが、これを出力すると、出力バッファー をフラッシュすることが保証されている。
- cout の宣言をするには、#include <iostream> とすれば良い。(単にインクルードし ただけでは、std::cout としないと使えない。using namespace std; とすることで、 cout という名前が使えるようになる。)

#### **細かい話 (ある文句)**

ところで、C++ では、言語の規格がかなり流動してきた<sup>3</sup>。

#include <iostream> using namespace std;

は以前は

 $\overline{a}$ 

<sup>3</sup>プログラミング言語は誕生してから、色々変化するのは普通だけれど、以前書いていたプログラムの書き換 えを強制されるのは、C++ のやり方のまずいところだと個人的に考えている。ちょっと古い本に書いてあるプ ログラムは、今の規格では間違っているなんてことはザラである。C 言語ではそういうことは滅多になかった。

#include <iostream.h>

としていた。 例えば

**◯ hello2.cpp —** 

 $\sqrt{2\pi}$ 

✒ ✑

**✒ ✑**

```
// hello2.cpp
#include <iostream.h>
int main()
{
  cout << "Hello, world." << endl;
 return 0;
}
```
もっと古い本を見ると #include <stream.h> なんて書いているのもある。

### **2.3 整数の簡単な入出力と計算 — 五則演算**

├───── sisoku.cpp — // // sisoku.cpp // #include <iostream> using namespace std; int main(void) { int a, b, wa, sa, seki, syou, amari; cout << "二つの整数を入力してください: "; cin  $\gg$  a  $\gg$  b;  $wa = a + b$ ;  $sa = a - b;$  $seki = a * b;$ syou =  $a / b$ ; amari =  $a % b;$ cout << "和=" << wa << ", 差=" << sa << ", 積=" << seki << ", 商=" << syou  $<<$  ", 余り="  $<<$  amari  $<<$  endl; return 0; }

—— コンパイルと実行結果 —

**✒ ✑**

**✒ ✑**

oyabun% g++ -o sisoku sisoku.cpp oyabun% ./sisoku 二つの整数を入力してください: 123 456 和=579, 差=-333, 積=56088, 商=0, 余り=123 oyabun%

- (もちろん) 整数型の変数の宣言、演算などは C と同じである。
- 入力は cin >> 変数の並び ; とする。

今回も (C 流の scanf() & printf() ではなくて) ストリームを使って入出力をする。ここ で一つの困難が出現する。数値計算プログラミングでは、結果を数値で出力する際に、書式の 指定をすることが必須であるが、C++ で書式の指定をするのは思いの外面倒である。C では %20.15f だけで済むことを一体どうやるのか、以下のサンプル・プログラムを見てもらいた い。世の中には、この理由から、C++ でプログラムを書く場合にも、ストリームではなくて printf() を使って結果を出力する、という人が結構いたようである。

(なお、「§2.10 入出力の書式 (とりあえずの例)」 も見よ。そちらの方が書いたのが新しい。) (C の場合については、「C 言語これくらい覚えよう §3.4 浮動小数点数の入出力と四則演 算」<sup>4</sup> を見よ。)

**✓** quadratic eq.cpp **✏**

```
/*
 * quadratic_eq.cpp
 */
#include <iostream>
#include <iomanip>
#include <cmath>
using namespace std;
int main(void)
{
  double a,b,c,D;
  cout << setprecision(15);
  cout.setf(ios::fixed, ios::floatfield);
  cout \lt\lt "a,b,c: ";
  cin \gg a \gg b \gg c;
  D = b * b - 4 * a * c;if (D \ge 0)cout << setw(20) << (-b+sqrt(D))/(2*a) << ", "
         << setw(20) << (-b-sqrt(D))/(2*a) << endl;
  else
    cout \langle setw(20) \langle -b/(2*a) \langle "\pm"
         << setw(20) << sqrt(-D)/(2*a) << " i" << endl;
  return 0;
}
```
#### **– コンパイルと実行結果 -**

**✒ ✑**

```
oyabun% g++ -o quadratic_eq quadratic_eq.cpp
oyabun% ./quadratic_eq
a,b,c: 1 2 1
 -1.000000000000000, -1.000000000000000
oyabun% ./quadratic_eq
a,b,c: 1 1 1
 -0.500000000000000 ± 0.866025403784439 i
oyabun%
```
- setw( 整数) で表示桁数の指定。
- setprecision( 整数 ) で小数点以下の桁数の指定。
- 小数形式、指数形式の選択は

<span id="page-3-0"></span><sup>4</sup>http://nalab.mind.meiji.ac.jp/~mk/labo/text/cminimum/node10.html

cout.setf(ios::scientific, ios::floatfield); 指数形式 cout << resetiosflags(ios::floatfield); 元に戻す

率直に言って、C++ のこのあたりの機能を設計した人間は馬鹿だったのだと思う。

(…乱暴なことを言うようだけれど、このせいで多くの人達に無用の混乱を与えて、長い時 間を浪費させていると思っている。C 言語のやり方は、Fortran のやり方を踏襲したもので、 うまいやり方ではないけれど、ほどほどの使い勝手だと思われる。)

参考: https://www.horstmann.com/ にある "The March of Progress"

 $-$  1980: C  $-$ 

printf("%10.2f", x);

**✒ ✑**  $-1988: C++$ 

cout  $\ll$  setw(10)  $\ll$  setprecision(2)  $\ll$  fixed  $\ll$  x;

**✓** 1996: Java **✏**

**✒ ✑**

java.text.NumberFormat formatter = java.text.NumberFormat.getNumberInstance(); formatter.setMinimumFractionDigits(2); formatter.setMaximumFractionDigits(2); String  $s =$  formatter.format(x); for (int  $i = s.length()$ ;  $i < 10$ ;  $i++)$  System.out.print(''); System.out.print(s);

**✒ ✑**  $-2004:$ **Java**  $\cdot$ 

**✒ ✑**

System.out.printf("%10.2f", x);

(皮肉の説明をするのは無粋かもしれないけれど) Horstmann 先生の言いたいことは、古い C で簡潔に出来ていたことが、それから後に出た C++ や Java でどんどん複雑になって行っ た。大した進歩だこと。結局 2004 年の Java では、C 風のやり方が使えるようになった。そ れ見たことか (最初からそうすれば良いのに)、ということだろう。

#### **2.5 制御 (1) for 文 — 数列, 級数**

ここは C とあまり変わりないかも。

# **2.6 制御 (2) while 文, if 文 — 2 分法による方程式の解法**

```
✓ bisection.cpp ✏
/*
 * bisection.cpp -- 二分法 (bisection method) で方程式 f(x)=0 を解く
 * コンパイル: g++ -o bisection bisection.cpp -lm
 * 実行: ./bisection
 */
#include <iostream>
#include <cstdlib> // exit()
#include <iomanip>
#include <cmath>
using namespace std;
int main(void)
{
    int i, maxitr = 100;
    double alpha, beta, a, b, c, eps;
    double fa, fb, fc;
    double f(double);
    cout.setf(ios::scientific, ios::floatfield);
    cout << " 探す区間の左端α, 右端β, 許容精度ε=";
    cin >> alpha >> beta >> eps;
    a = alpha; b = beta;fa = f(a); fb = f(b);if (fa * fb > 0.0) {
        cout << " f(\alpha) f(\beta) > 0 なのであきらめます。" << endl;
        exit(0);}
    else {
        for (i = 0; i < maxitr; i++) {
            c = (a + b) / 2; fc = f(c);
            if (fc == 0.0)break;
            else if (fa * fc \le 0.0) {
                /* 左側 [a,c] に根がある */
                b = c; fb = fc;
            } else {
                /* 左側 [a,c] には根がないかもしれない。[c,b] にあるはず */
                a = c; fa = fc;
            }
            cout \langle\langle "f("\langle\langle setw(24) \langle\langle setprecision(15) \langle\langle a \langle\langle ")="
                          << setw(9) << setprecision(2) << fa
                  << ", f('<<) setw(24) << setprecision(15) << b << ")="
                            << setw(9) << setprecision(2) << fb << endl;
            if ((b - a) \leq eps)break;
        }
        cout \langle "f(" \langle setw(24) \langle setprecision(15) \langle c \langle \rangle ="
             << setw(9) << setprecision(2) << fc << endl;
    }
    return 0;
}
double f(double x)
{
    return cos(x) - x;
}
```
**✒** 7 **✑**

# このプログラムの実行結果は以下のようになる。

**✓** コンパイルと実行結果 **✏**

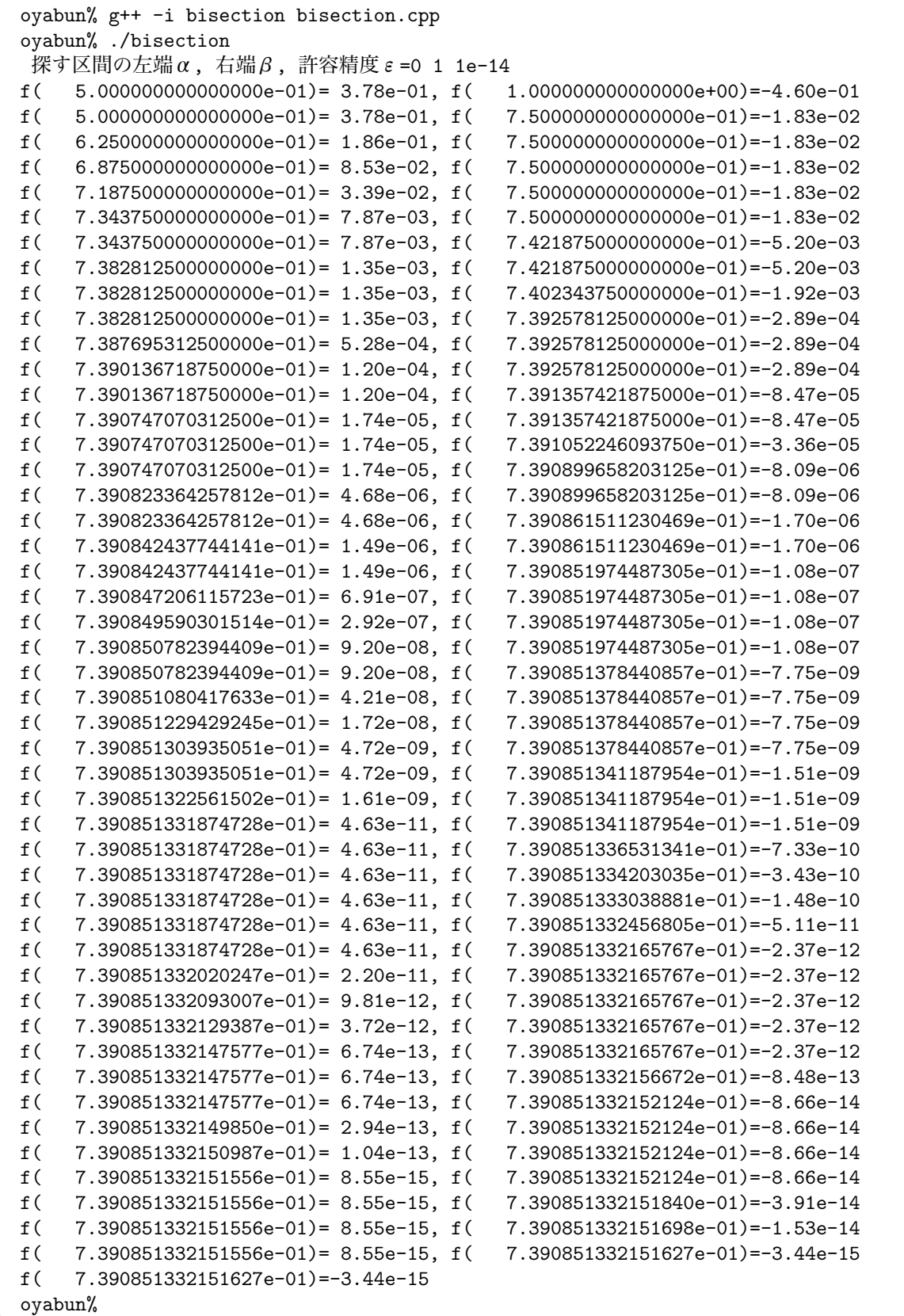

実はあまり自信がないが、C 言語の「簡単なファイル入出力」<sup>5</sup> の C++ バージョンを作っ てみた。

```
✓ fileio.cpp ✏
 /*
  * fileio.cpp --- prog13check.c の C++ バージョン
  * http://nalab.mind.meiji.ac.jp/~mk/labo/text/cminimum/node18.html
  * http://nalab.mind.meiji.ac.jp/~mk/labo/text/cminimum/node19.html
  * input.data が "2 3" という内容だとして
  * c++ fileio.cpp
  * ./a.out
  * とすると output.data
  *
  */
 #include <iostream>
 #include <fstream>
 using namespace std;
 int main(void)
 {
  int a, b, sum;
  ifstream ifs("input.data");
   if (lifs) {
    cerr << "input.data を読むために開こうとして失敗しました。" << endl;
    exit(1);}
  ifs \gg a \gg b;
  ifs.close();
  sum = a + b;
  printf("%d と %d の和は %d\n", a, b, sum);
  ofstream ofs("output.data");
  if (!ofs) {
    cerr << "output.data を書くために開こうとして失敗しました。" << endl;
    exit(1);}
  ofs << sum << endl;
  ofs.close();
  return 0;
 } ✒ ✑
```
### **2.8 配列 — Gauss の消去法による連立 1 次方程式の解法**

(準備中…いつになるやら)

### **2.9 行列・ベクトル演算**

(準備中)

Eigen あるいは Boost を使うという手がある。個人的には Eigen $^6$  がおすすめ。

 $5$ http://nalab.mind.meiji.ac.jp/~mk/labo/text/cminimum/node18.html

 $6$ https://eigen.tuxfamily.org/

WWW サイトから、Stable Release (2022/10/17 現在、version 3.4.0) のファイルを取って きて、インストールするのは簡単である。

eigen-3.4.0/INSTALL というファイルを読むと、二つの方法が書かれている。

方法 1 は単純で、マニュアルでコピーする感じ。eigen-3.4.0/Eigen というディレクトリィ をどこか適当な場所 (インクルード・ファイルを置くことにしてあるディレクトリィ) にコピー する、というものである。私はその手のディレクトリィは、通常 /usr/local/include にコ ピーすることにしているにしているので、それを踏襲すると次のようになる。

 $-$  方法 1: ターミナルで実行 −

curl -O https://gitlab.com/libeigen/eigen/-/archive/3.4.0/eigen-3.4.0.tar.gz tar xzf eigen-3.4.0.tar.gz cd eigen-3.4.0 sudo mkdir -p /usr/local/include sudo cp -pr Eigen /usr/local/include

(注: 古いバージョンをインストールしていた場合は、それをどけておいてからコピーすると か考える。)

**✒ ✑**

こうしてインストールした場合はコンパイル時に、-I /usr/local/include というオプショ ンを使うことになる。

方法 2 は cmake を使うものである。

 $-$  方法 2: ターミナルで実行 —

curl -0 https://gitlab.com/libeigen/eigen/-/archive/3.4.0/eigen-3.4.0.tar.gz tar xzf eigen-3.4.0.tar.gz mkdir eigen-build cd eigen-build cmake ../eigen-3.4.0 sudo make install

こうすると /usr/local/include/eigen3/Eigen にインストールされる。コンパイル時に -I /usr/local/include/eigen3 というオプションを使うことになる。

```
/*
 * ball.cpp --- はねるボール
 * http://nalab.mind.meiji.ac.jp/~mk/program/ode_prog/ball.cpp
 * cc -I /usr/local/include ball.cpp
 * ./a.out > ball.data
 * gnuplot で plot "ball.data" with lp
 */
#include <iostream>
#include <math.h>
#include <Eigen/Dense>
using namespace Eigen;
double m, g, Gamma, e;
VectorXd f(double t, VectorXd x)
{
 VectorXd y(4);
 y(0) = x(2);y(1) = x(3);
 y(2) = - Gamma / m * x(2);
 y(3) = - g - \text{Gamma } / m * x(3);return y;
}
int main(void)
{
  int n, N;
  double tau, Tmax, t,pi;
 VectorXd x(4), k1(4), k2(4), k3(4), k4(4);pi = 4 * \text{atan}(1.0);m = 100;g = 9.8;
 Gamma = 1.0;
  e = 1.0;Tmax = 20;N = 1000;tau = Tmax / N;
 x << 0,0,50*cos(pi*50/180),50*sin(pi*50/180);
 for (n = 0; n < N; n++) {
   t = n * tau;k1 = \tan * f(t, x);k2 = \tan * f(t + \tan/2, x + k1/2);k3 = \tan * f(t + \tan/2, x + k2/2);k4 = \tan * f(t + \tan, x + k3);x = x + (k1 + 2 * k2 + 2 * k3 + k4) / 6;11
```
if (x(1)<0) {

```
✓ 入手して実行する ✏
 curl -O https://m-katsurada.sakura.ne.jp/program/ode_prog/ball.cpp
 c++ -I/usr/local/include -o ball ball.cpp
 ./ball > ball.data
 gnuplot
gnuplot が起動して gnuplot> というプロンプトが表示される。
gnuplot> plot "ball.data" with lp
 これでボールの軌跡が描かれる。以下は画像ファイルへの保存。
 gnuplot> set term png
 gnuplot> set output "ball.png"
 gnuplot> replot
 gnuplot> quit ✒ ✑
```
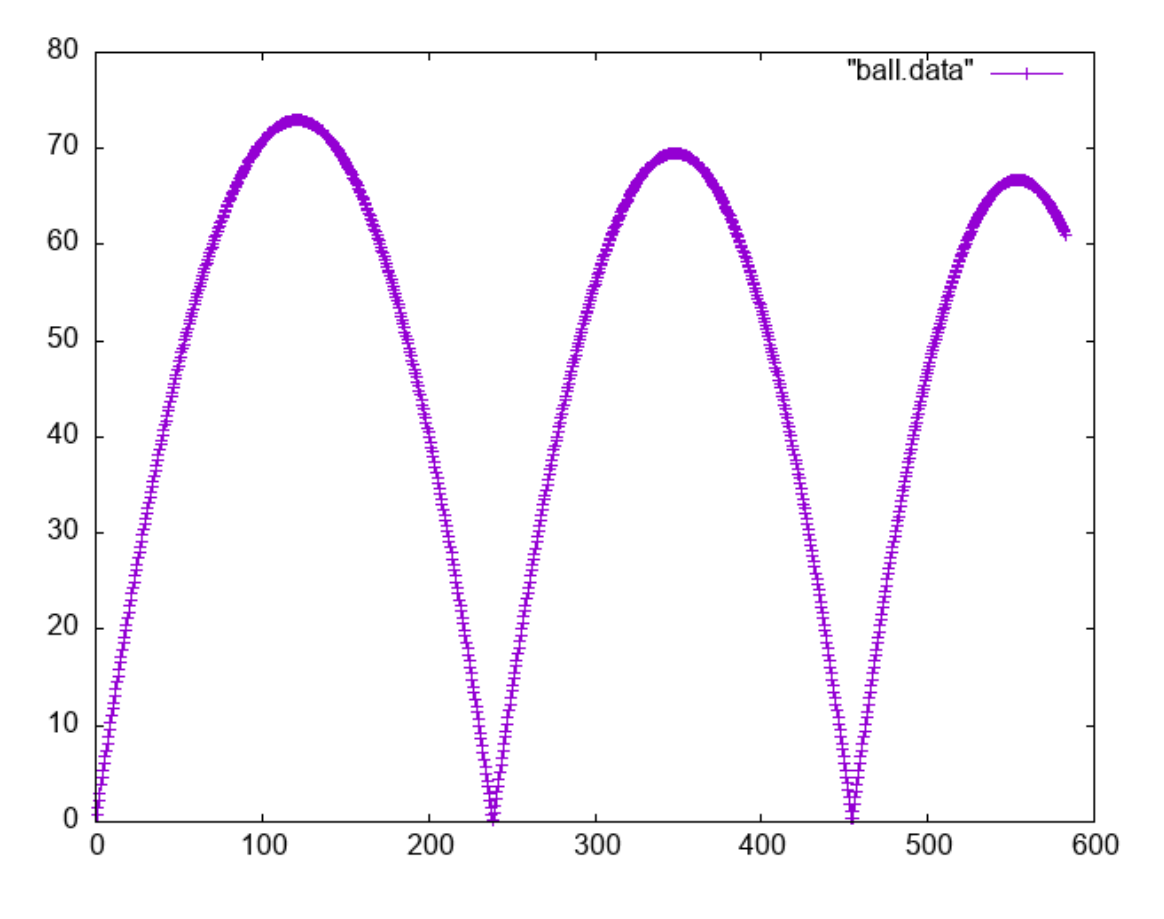

図 1: はずむボール, 空気抵抗あり, 完全弾性衝突

# **2.10 入出力の書式 (とりあえずの例)**

- std::setw(*w*)
- std::setprecision(*n*)
- 形式の選択
- **–** %f 相当 std::cout << std::fixed あるいはcout.setf(ios::fixed, ios::floatfield);
- **–** %e 相当 std::cout << std::scientific あるいは cout.setf(ios::scientific, ios::floatfield
- **–** %g 相当 std:cout << std::defaultfloat あるいは cout << resetiosflags(ios::floatfield);

**✓ ✏**

```
#include <iostream>
int main(void)
{
  double x=1234.5678;
  std::cout << x << std::endl;
  std::cout << std::scientific << x << std::endl;
  std::cout << std::fixed << x << std::endl;
  std::cout << std::defaultfloat << x << std::endl:
  return 0;
}
```
二分法のプログラム、元々の C プログラムでは、固定形式も使っていたのだった。

```
/*
 * bisection.c -- 二分法 (bisection method) で方程式 f(x)=0 を解く
 * コンパイル: gcc -o bisection bisection.c -lm
 * 実行: ./bisection
 */
#include <stdio.h>
#include <stdlib.h>
#include <math.h>
int main(void)
{
  int i, maxitr = 100;
  double alpha, beta, a, b, c, eps;
  double fa, fb, fc;
  double f(double);
  printf("探す区間の左端α,右端β,許容精度ε=");
  scanf("%lf %lf %lf", &alpha, &beta, &eps);
  a = alpha;
  b = beta;fa = f(a):
  fb = f(b):
  if (fa * fb > 0.0) {
   printf(" f(\alpha) f(\beta) > 0 なのであきらめます。\n");
   exit(0);
  }
  else {
   printf("f(%20.15f)=%9.2e, f(%20.15f)=%9.2e\n", a, fa, b, fb);
   for (i = 0; i < maxitr; i++) {
     c = (a + b) / 2;fc = f(c);
```

```
if (fc == 0.0)break;
     else if (fa * fc <= 0.0) {
       /* 左側 [a,c] に根がある */
       b = c;fb = fc;}
     else {
       /* 左側 [a,c] には根がないかもしれない。[c,b] にあるはず */
       a = c;fa = fc;}
     printf ("f(%20.15f)=%9.2e, f(%20.15f)=%9.2e\n", a, fa, b, fb);
     if ((b - a) \leq eps)break;
   }
   printf ("f(%20.15f)=%e\n", c, fc);
  }
 return 0;
}
double f(double x)
{
 return cos(x) - x;
}
  これを C++ に直すと次のようになる。std:: つけると、ゲップが出そう。
/*
 * bisection.cpp -- 二分法 (bisection method) で方程式 f(x)=0 を解く
 * コンパイル: gcc -o bisection bisection.c -lm
 * 実行: ./bisection
 */
#include <iostream>
#include <iomanip>
#include <cmath>
int main(void)
{
  int i, maxitr = 100;
  double alpha, beta, a, b, c, eps;
  double fa, fb, fc;
  double f(double);
  std::ios_base::fmtflags original_flags = std::cout.flags();
  std::cout << "探す区間の左端α, 右端β, 許容精度ε=";
  std::cin >> alpha >> beta >> eps;
  a = alpha;b = beta;fa = f(a);fb = f(b);
  if (fa * fb > 0.0) {
   std::cout << "f(\alpha) f(\beta) > 0 なのであきらめます。" << std::endl;
   exit(0);
  }
  else {
   std::cout << "f("
             << std::fixed << std::setw(20) << std::setprecision(15) << a
             << ")="
             << std::scientific << std::setw(9) << std::setprecision(2) << fa
             << ", f("
```

```
<< ")="
             << std::scientific << std::setw(9) << std::setprecision(2) << fb << std::endl;
   for (i = 0; i < maxitr; i++) {
     c = (a + b) / 2;fc = f(c);if (fc == 0.0)break;
     else if (fa * fc <= 0.0) {
       /* 左側 [a,c] に根がある */
       b = c;fb = fc;}
     else {
       /* 左側 [a,c] には根がないかもしれない。[c,b] にあるはず */
       a = c;fa = fc;}
     std::cout << "f("
               << std::fixed << std::setw(20) << std::setprecision(15) << a
               << ")="
               << std::scientific << std::setw(9) << std::setprecision(2) << fa
               << ", f("<< std::fixed << std::setw(20) << std::setprecision(15) << b
               << ")="
               << std::scientific << std::setw(9) << std::setprecision(2) << fb
               << std::endl;
     if ((b - a) \leq eps)break;
   }
   std::cout << "f("
             << std::fixed << std::setw(20) << std::setprecision(15) << c
             << ")=";
   std::cout.flags(original_flags);
   std::cout << std::scientific << std::setprecision(6) << fc << std::endl;
 }
 return 0;
double f(double x)
 return cos(x) - x;
```
# **3 複素数**

}

{

}

std::complex というクラス・ライブラリィがある。

「C, C++ で複素数」<sup>8</sup> と言うのを書いてあって、とりあえずはそちらを見て下さい (特に http://nalab.mind.meiji.ac.jp/~mk/labo/text/complex-c/node6.html)。

(C にも複素数が導入[さ](#page-14-0)れて、それも使うことが出来るのかな?面倒なことは必要が生じな [い限り考えないようにしよう…](http://nalab.mind.meiji.ac.jp/~mk/labo/text/complex-c/node6.html))

<span id="page-14-0"></span><sup>8</sup>http://nalab.mind.meiji.ac.jp/~mk/labo/text/complex-c/

**PROFIL** 「BIAS/Profil を動かす」<sup>9</sup> (2017)

以下は内輪向けだけど、

- 「区間演算用ソフトウェ[ア](#page-15-0) BIAS/Profil の紹介」<sup>10</sup>,
- $[BIAS/PROFIL \t \tfrac{11}{3}]$
- 「Profil を使ったプログラム例」<sup>12</sup>
- 「BIAS, Profil のパッチ[当て](#page-15-1)メモ」<sup>13</sup>

**kv** 「kv を試してみる」<sup>14</sup>

**Eigen** 「Eigen – 行列演算用 C++ クラスラ[イ](#page-15-2)ブラリィ」<sup>15</sup>

**多倍長計算関係** 色々あ[る](#page-15-3)が、「多倍長計算ノート」<sup>16</sup> を見て下さい。

## **A Boost で特殊関数**

**Boost**<sup>17</sup> と言う有名で巨大な (サグラダファミリアのような?) クラスライブラリィがある らしいけれど、その中に特殊関数が含まれている。

Chapter 6. Special Functions<sup>18</sup> 楕円[関数](#page-15-4)の計算で使ったことがある。

#### **A.1** easy elliptic.hpp

```
/*
* easy_elliptic.hpp --- boost を簡単に使って、K(k),sn(u;k),cn(u;k),dn(u;k) 計算
* よく考えてみたら、agm.cpp の内容を移せば、boost に依存しないように出来る。
* つまり全く自前の計算で済ませられる。これは驚いた。
*/
#include <boost/math/special_functions.hpp>
static double K(double k)
{
 return boost::math::ellint_1(k);
}
static double F(double k, double phi)
{
 return boost::math::ellint_1(k, phi);
}
static double sn(double k, double x)
```
<span id="page-15-2"></span><sup>17</sup>https://www.boost.org/

<sup>9</sup>http://nalab.mind.meiji.ac.jp/~mk/knowhow-2017/node1.html

 $^{10}$ http://nalab.mind.meiji.ac.jp/~mk/labo/members/validating/intro-bias-profil/

 $11$ http://nalab.mind.meiji.ac.jp/~mk/labo/members/validating/bias-profil/

 $12$ http://nalab.mind.meiji.ac.jp/~mk/labo/members/validating/how-to-program-in-Profil/

<span id="page-15-0"></span> $^{13}$ http://nalab.mind.meiji.ac.jp/~mk/labo/members/validating/How-to-patch-BIAS-Profil/

 $14$ http://nalab.mind.meiji.ac.jp/~mk/labo/text/studying-kv/

<span id="page-15-1"></span> $^{15}$ http://nalab.mind.meiji.ac.jp/~mk/knowhow-2013/node32.html

 $^{16}$ http://nalab.mind.meiji.ac.jp/~mk/labo/text/on-multiprecision/

<span id="page-15-4"></span><span id="page-15-3"></span><sup>18</sup>https://www.boost.org/doc/libs/1\_65\_0/libs/math/doc/html/special.html

```
{
  return boost::math::jacobi_sn(k, x);
}
static double cn(double k, double x)
{
  return boost::math::jacobi_cn(k, x);
}
static double dn(double k, double x)
{
 return boost::math::jacobi_dn(k, x);
}
// 複素関数として sn()
static std::complex<double> jacobi_sn(double k, std::complex<double> z)
{
  double kp,m,x,y,s,c,d,s1,c1,d1,den;
  x = z.read(); y = z.max(); kp = sqrt(1 - k * k); m = k * k;#ifdef OLD
  s = boost::math; jacobi\_sn(k, x);c = boost::mathbf{math}:jacobi\_cn(k, x);d = boost::mathbf{math}::iacobi_d(n(k, x));s1 = boost::mathbf{x}, jaccbi\_sn(kp, y);c1 = boost::mathbf{math}:jacobi\_cn(kp, y);d1 = boost::mathbf{x}, jacobi\_dn(kp, y);#else
  s = boost::math::jacobi_elliptic(k, x, &c, &d);
  s1 = boost::math::jacobi_elliptic(kp, y, &c1, &d1);
#endif
  den = c1 * c1 + m * s * s * s1 * s1; // denominator: <math>\overleftrightarrow{AB}</math>return std::complex<double>(s * d1 / den, c * d * s1 * c1 / den);
}
// 複素数版 Jacobi の sn(), cn(), dn()
static std::complex<double> jacobi_elliptic(double k,
    std::complex<double> z,
    std::complex<double> *cn,
    std::complex<double> *dn)
{
  double kp,m,x,y,s,c,d,s1,c1,d1,den;
  std::complex<double> sn;
  x = z.read(); y = z.max(); kp = sqrt(1 - k * k); m = k * k;#ifdef OLD
  s = boost::math; jacobi\_sn(k, x);c = boost::mathbf{math}::jacobi\_cn(k, x);d = boost::mathbf{math}::jacobi\_dn(k, x);s1 = boost::mathbf{x}, jacobi\_sn(kp, y);c1 = boost::mathbf{math::jacobi\_cn(kp, y)};
  d1 = boost::math::jacobi_dn(kp, y);
#else
  s = boost::math::jacobi_elliptic(k, x, &c, &d);
  s1 = boost::math::jacobi_elliptic(kp, y, &c1, &d1);
#endif
  den = c1 * c1 + m * s * s * s1 * s1; // denominator: <math>\overleftrightarrow{AB}</math>sn = std::complex\{double\}(s * d1 / den, c * d * s1 * c1 / den);*cn = std::complex<double>(c * c1 / den, - s * d * s1 * d1 / den);
  *dn = std::complex<double>(d * c1 * d1 / den, - m * s * c * s1 / den);return sn;
}
// まだ十分テストしていないけれど
```
static double my\_jacobi\_elliptic(double k, double u, double \*cn, double \*dn)

```
{
 int n, maxn = 10, N, success;
 double kp, a[maxn+1], b[maxn+1], c[maxn+1], phi[maxn+1], eps, myK, pi;
 success = 0;pi = 4.0 * \text{atan}(1.0);// AGM
 eps = 1e-15;
 kp = sqrt(1 - k * k);a[0] = 1.0; b[0] = kp; c[0] = k;for (n = 1; n \leq max; n++) {
   a[n] = (a[n-1] + b[n-1]) / 2;b[n] = sqrt(a[n-1] * b[n-1]);c[n] = (a[n-1] - b[n-1]) / 2;if (c[n] < eps * a[n]) {
     success = 1;break;
   }
 }
 if (!success) {
   std::cerr << "収束しませんでした。" << std::endl;
 }
 N = n;
 // 完全楕円積分
 myK = pi / (2 * a[N]); // これは返さない...
 // 楕円関数の amplitude の計算
 phi[N] = (1 \le n) * a[N] * u; // \phi Nfor (n = N; n > = 1; n--)phi[n-1] = (phi[n] + asin(c[n] * sin(phi[n]) / a[n])) / 2;//
 *cn = cos(phi[0]);*dn = cos(phi[0]) / cos(phi[1]-phi[0]);
 return sin(phi[0]);
}
```